## How to Register in the My Drug Benefit Portal

- 1. Go to <u>www.truescripts.com</u> and select the 'Members' tab.
- 2. Once on the 'Members' page, click on the TrueScripts My Drug Benefit/I.R.I.S Analytics button (shown below).

| Members         Log in or register now to get the most out of your pharmacy be efit – get the right therapy, at the right time, from the right source. Empower yourself with a Personalizer Medicine Cabinet, Benefits Dashboard, Explanation of your Rx Benefits, Rx Claims History, Physican Visit Prep Form, and much more!         Click below to learn about our new mobile app, TrueScripts Mobile.             The construction | About Us                                                                                                    | Members                                            | Prescriber                                             | Pharmacy Locator           | Join Our Team | Contact Us     | Search           | থ |
|----------------------------------------------------------------------------------------------------|----------------------------------------------------------------------------------------------------|----------------------------------------------------|--------------------------------------------------------|----------------------------|---------------|----------------|------------------|---|
| Powered By I.R.I.S. Analytics.                                                                                                    | Log in or register now to get the most out of your pharmacy be refit – get the right therapy, at the right time, from the right source. Empower yourself with a Personalizer Medicine Cabinet, Benefits Dashboard, Explanation of your Rx Benefits, Rx Claims History, Physican Visit Prep Form, and much more! Click below to learn about our new mobile app, TrueSc ats Mobile. |                                                    |                                                        |                            |               |                | Save on Rx Costs |   |
| Prescription Drug Reimbursement To seek reimbursement for Rx costs submit one of our easy to use forms below. Click the blue button to submit your reimbursement electronically or the green button to submit manually.          Image: Electronic Drug Reimbursement         Image: English-Prescription Drug Claim PDF                                                                                                    | To seek reimb<br>submit your re                                                                                                    | oursement for F<br>imbursement e<br>onic Drug Reim | Ax costs submit (<br>lectronically or the<br>bursement | e green button to submit m | anually.      | blue button to |                  |   |

- 3. Once entering the My Drug Benefit Portal, you will receive the pop-up message below.
  - a. All NEW members setting up their account for the first time will hit Cancel.
  - b. ONLY members with an existing account who have not logged in since 3/20/2020 will need to select Reset Password.

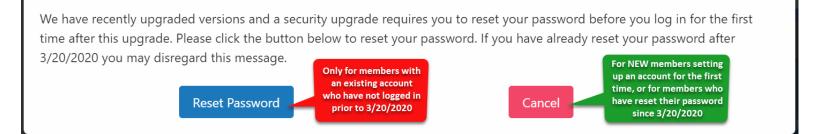

## How to Register in the My Drug Benefit Portal

4. After clicking through the pop-up box, you will be brought to this screen:

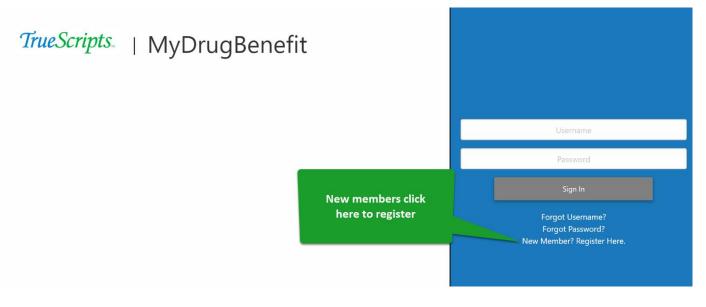

 After clicking 'New Member? Register Here.', you will receive the following pop-up screen. You will need to enter your personal information and then create a username and password. \*Please note that all information must match what is on file with your HR department.

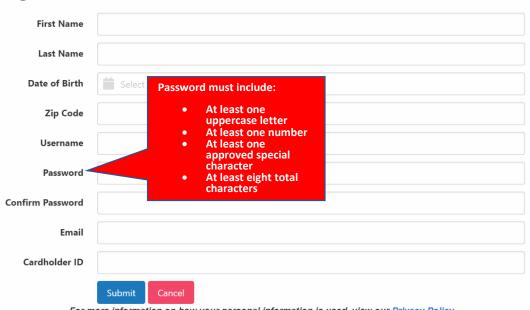

Registration

For more information on how your personal information is used, view our Privacy Policy

If you have any questions or concerns, please reach out to a TrueScripts professional at 844-257-1955